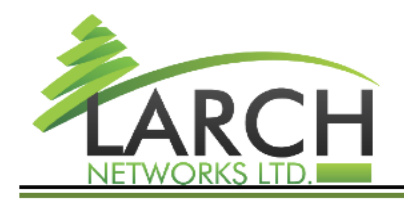

Company ID: 514558683 E-mail: info@larch-networks.com Web: http://www.larch-networks.com<br>Fax: +97239016118

# **Release Notes**

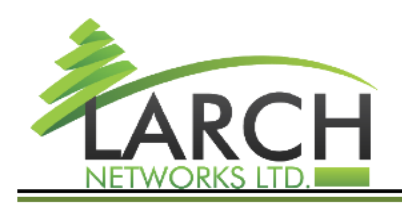

11 Amal Str.<br>Rosh-Ha'ayin,<br>ISRAEL, 4809239<br>Tel: +97239016117

Company ID: 514558683 E-mail: info@larch-networks.com Web: http://www.larch-networks.com<br>Fax: +97239016118

# **Introduction**

## **Contents**

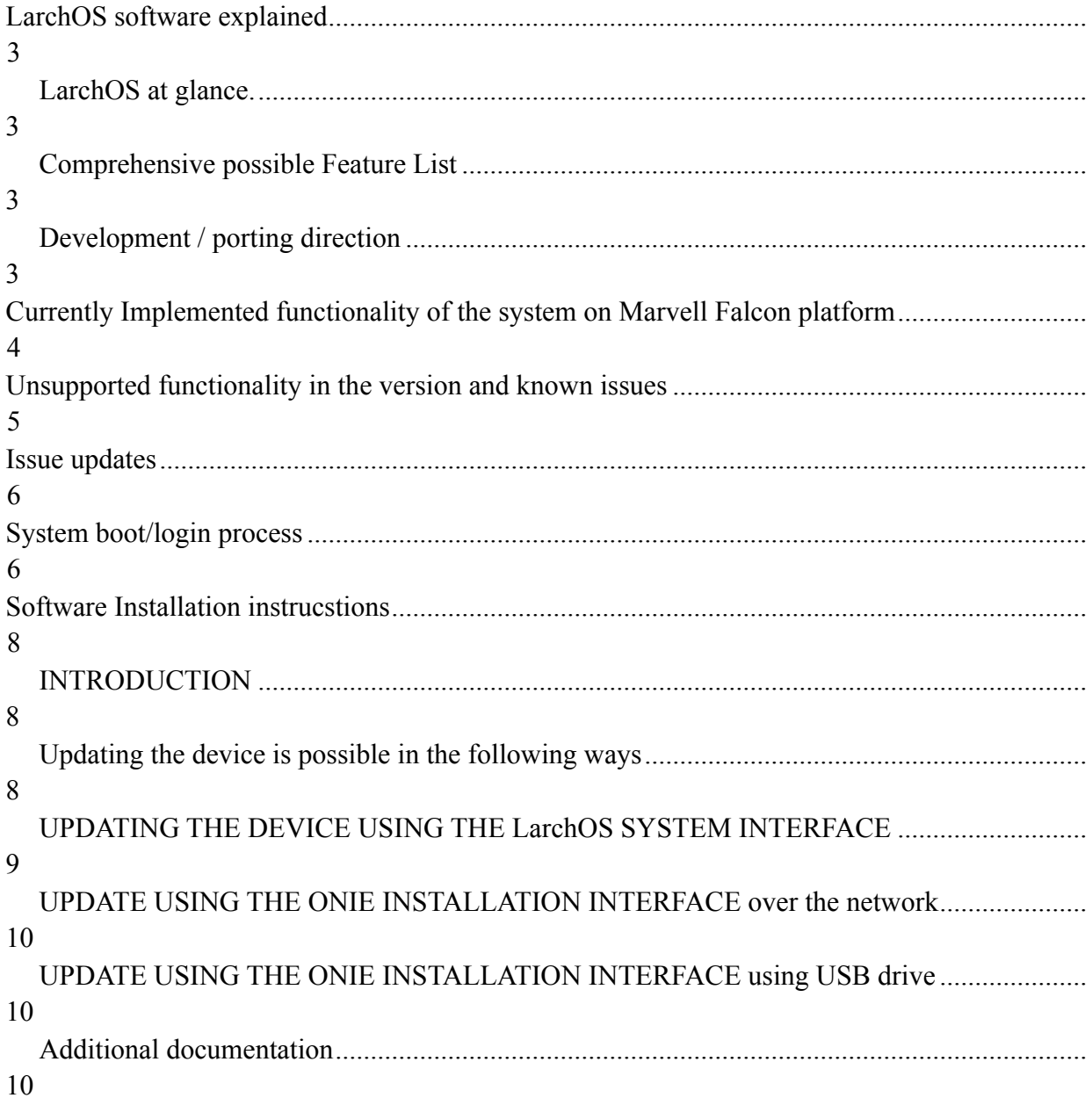

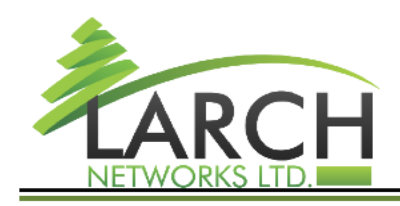

Company ID: 514558683 E-mail: info@larch-networks.com Web: http://www.larch-networks.com Fax: +97239016118

# <span id="page-2-0"></span>**LarchOS software explained**

### <span id="page-2-1"></span>**LarchOS at glance.**

LarchOS is a software build on top of proven Carrier grade NOS for Marvell packet processor based devices. Larch OS brings the whole set of network management features and protocols, available in, market leading IP Infusion system, to the world of Marvell Packet processor based hardware platforms. Larch Systems is adapting the proven code from IP Infusion to 100Gbps Marvell Bobcat3 devices and now to Marvell Falcon devices.

LarchOS is full-featured network OS for Marvell Packet Processor based devices. Its features include advanced capabilities, such as extensive switching and routing protocol support, possible extensions for MPLS (Multiprotocol Label Switching), and SDN (software defined networking).

### <span id="page-2-2"></span>**Comprehensive possible Feature List**

The system adapts IP Infusion widely-deployed and time-tested ZebOS network stack, that support over 200 network protocols and conforms to leading IEEE, IETF and MEF industryspecific standards. System control plane software design is highly modular with multiple processes handling each individual protocols. The processes are managed and contained by a process handler framework, which also monitors the processes, restarts and maintains event logging for them.

### <span id="page-2-3"></span>**Development / porting direction**

Main direction Larchos is being adapted on Marvell Falcon is with existing customers in mind and thus currently Larch chase

- extensive support for IPv6 MP-BGP with target to reach full VxLAN EVPN abstraction that is already available on LarchOS runnning on Marvell Bobcat3.
- As well as a separate provisions are made for all kind of port breakout support
- Entropy sources for hash calculation (configurable): ingress interface, L3 and L4 fields, IPv6 flow label
- Pluggable optics info (power, temperature, signal levels etc.)
- All kind of consistent hashing
- Per detailed statistics
- High capacity Tables stress test with at least 60k IPv4 AND 60k IPv6 routes supported in HW for BGP and redistributing

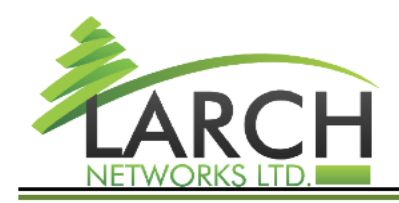

# <span id="page-3-0"></span>**Currently Implemented functionality of the system on Marvell Falcon platform**

#### **Port configuration:**

System is configured for two split DAC cables of QSFP56-DD <> 8xSFP56 format for connecting devices at speeds of 1/10/25/50Gbps - implemented in static mode on first two physical ports numbered 1 and 2.

Porst ce1-ce2 are not accessible in the system configuration

Other QSFP-DD ports are marked as ce3-cexx

16xsplit outputs ports are labeled accordingly as xe1-xe16 and may be used both with QSFP-DD split cables and QSFP-4xSFP cables as well. Speeds on ports xe1-xe16 are configureable.

#### **Switching:**

- VLAN:
- Jumbo Frames of at least 9100 bytes
- 802.1AD vlan stacking
- Native VLAN support on trunk ports (trunk L2 port must forward untagged packets in both directions if native VLAN is configured on port)
- 802.1ax link aggregation (LAG)
- IGMP Snooping

#### **Routing:**

- IPv4 address on port;
- IPv4 address on VLAN:
- IPv6 L3 (routed) interfaces 3
- Static routing:
- 32-bit ASN
- AS-Path relax feature
- BFD single hop (including IPv6 link-local support)
- MP-BGP
- eBGP over IPv6 link-local addresses
- PIM
- IP IGMP

#### **Multicast:**

- Multicast
- Protocol Independent Multicast: RFC 4601
- PIM SM  $v4/v6$

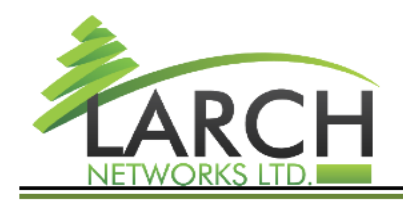

- RFC 5059 Bootstrap Router (BSR) Mechanism for PIM
- PIM Dense Mode (PIM-DM): Protocol Specification (Revised)
- PIM SSM
- MSDP Multicast Source Discovery Protocol
- IGMP ver 1-3, RFC 1112, RFC 2236, RFC 3376.
- MLD ver 1-2, RFC 2710, RFC 3810, RFC 4604.
- IGMP snooping v4-v6
- IGMP report suppression for  $v1$ ,  $v2$  and  $v3$
- IGMP Proxy IGMP-based Multicast Forwarding ("IGMP Proxying")
- **IGMP** Fast Leave

#### **Control systems:**

- VRF-aware OoB management
- All related services (DNS, SSHv2, Telnet, SNMP, NTP, FTP/SFTP, Tacacs, Syslog) over OoB
- Management, Instrumentation and API requirements
- Chassis and environmental info (power, temperature, fan RPM etc.)
- Pluggable optics info (power, temperature, signal levels etc.)
- System info (CPU, memory, disk etc.)
- Interface statistics
- SNMP version 2
- ACL statistics (per-ACE match counters)
- Key-based SSH authentication for at least 32 users
- Firmware update over HTTP/FTP
- LLDP

### **Classification, Filtering and QoS:**

- QOS and ACL modification without traffic disruption
- Ingress interface
- L2 header fields (802.1Q: VLAN ID)
- L3 header fields (IPv6: SRC, DST, PROTO, ICMP: Code and type)
- L4 header fields (TCP/UDP: SPORT, DPORT, TCP: Flags)
- Granular classification based on combination of fields from L2, L3 and L4 headers

# <span id="page-4-0"></span>**Unsupported functionality in the version and known issues**

• Flow control mechanisms are turned off

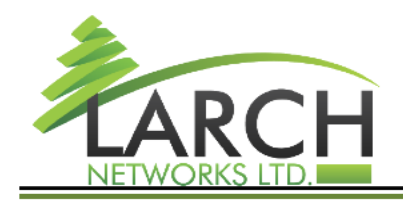

Support for split cables is configures in static mode on ce1-2 ports  $-\omega$  when breakout enable» commands work is in progress. (may require device reboot)

# <span id="page-5-0"></span>**Issue updates**

 **Fix board reboot issue Use 128 virtual port mode – fix VLAN numbering issue Enable Multicast Pass stress tests with 60k IPv4 and 60k IPv6 routes simultaneously.** Decrease timeout for flushing fdb to 2 sec Add timeout for flushing fdb due to imish stuck #21544 fix Comand "switchport/no switchport" causes imish to freeze #21544 cpss\_l3\_add\_uc\_prefix: fix errcode to GT\_FULL for FDB manager call + log formatting Add support of fdb routing for host routes #21492 Init shared memory to fdb=32, em=0, lpm=0, arp=4 by default fix: Interfaces disappear after reboot #21530 fix: nsm\_crash\_at\_halk\_talk\_bug  $\#21525$  fix: hostpd\_crash #21498 fix: network operator login bug #21513  **BGP Community with last two bytes equals zero #21483** Add support of fdb routing for host routes #21492 warning when creating bridge for vlan-interface #21484 cpss pkt process: skipping proprietary Cisco frames and frames with Length field #21485 hostp\_debug\_hw\_snmp: fix buffer overflow for float values  **permiting BGP community numbers like 65535:XXXXX #21483** Add additional verifications for call appDemoDxChPortMgrPortModeSpeedSet #21356 cpss\_get\_eport\_counters: fix switch case value Fix QSFP ddm output Fix ECN marking bug. Added binding profile to the port #21103 Fix ipv6 acl bug #21301 Edit cnc related code to support Falcon

# <span id="page-5-1"></span>**System boot/login process**

The system is preferrable provided with preinstalled firmware on the SSD drive in the hardware.

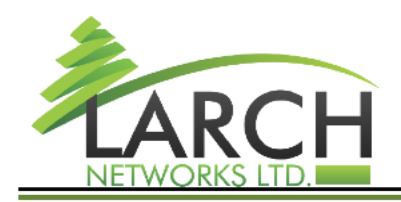

Company ID: 514558683 E-mail: info@larch-networks.com Web: http://www.larch-networks.com Fax: +97239016118

Device boot process Bios  $\rightarrow$  GRUB  $\rightarrow$  + ->Linux -> NOS  $->ONIE$   $->$  Linux  $->$  NOS

Firmware update is possible by NOS or using the ONIE installation system To update the firmware, follow the corresponding instructions below.

After booting the Linux system, the Linux login prompt appears and the NOS and switch packet processor are initialized in parallel.

*Note* - The NOS boot process takes slightly longer than the operating system boot process. At the same time, messages about the initialization of NOS modules are displayed on the console. Access attempts before the initialization of the switch is complete will generate a login error message.

Wait until the initialization of the NOS modules is complete before logging in.

To access the switch, use the username / password **admin / admin** The system will open the switch command line software

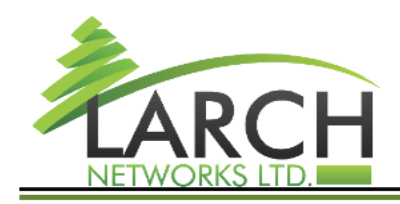

Company ID: 514558683 E-mail: info@larch-networks.com Web: http://www.larch-networks.com Fax: +97239016118

# <span id="page-7-0"></span>**Software Installation instrucstions**

Instructions for updating the firmware of the Falcon device

### <span id="page-7-1"></span>**INTRODUCTION**

We assume that a prepared SSD drive is inserted into the device and required bootup components are present in the devices. (such as GRUB/ONIE) or the system is already running.

### <span id="page-7-2"></span>**Updating the device is possible in the following ways**

- 1) Using the LarchOS system interface through the HTTP / FTP server
- 2) Using the ONIE system installation environment interface from a network
- 3) Using the ONIE system installation environment and an image on USB device

Prerequisites to update the device over network with this instruction:

a) have a connection to the console port of the switch

- b) DHCP server is available to assign an IP address to the switch
- c) for updating using the system interface over the network an FTP or HTTP server is required to host the firmware file

To update using the ONIE system installation environment interface it is also possible to use firmware file written to a USB drive and connected to the USB port of the device

Updating over the network can be done from a separate computer or using the enterprise network.

The instruction below is written taking into account the use of a separate computer running MS Windows

### PREPARATION FOR FLASHING THE DEVICE

Connect the device to the computer from which you plan to update 1) Console cable - use a Cisco compatible RJ45 COM cable Port parameters - 115200 8N1 2) When updating over the network - connect a computer or corporate network to the switch port designated MGMT (on the left of the front panel)

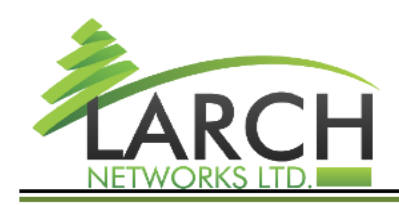

use a crossover cable if necessary the port supports speeds of 10 / 100Mbps and 1Gbps When using a stand-alone computer, use software with DHCP and FTP / HTTP server functions Free TFTPD64 software can be used for Windows system When using a separate computer, configure the automatic distribution of IP addresses Further, the instructions assume that the computer (and FTP server) have the address 10.0.0.1 And the switch received the address 10.0.0.147 automatically via DHCP place the firmware file on FTP / HTTP server

### <span id="page-8-0"></span>**UPDATING THE DEVICE USING THE LarchOS SYSTEM INTERFACE**

Run the terminal program for the console port you are using. Turn on the device. You will see the boot process of the device. The boot process will launch the GRUB boot manager, then the ONIE installation environment, then the main NOS system.

after booting the system, you will see a login prompt in the device console

It is necessary to wait for the final boot of the device - there are no messages in the console for one to three minutes after the prompt appears

If you try to log in before the boot process is complete, you may receive a message stating that the login information is incorrect.

#### **Use login and password - admin / admin**

after entering the username, the password prompt does not appear, you can press Enter a second time for the prompt to appear, or enter your password right away.

You will be taken to the device management interface.

run the command to enter privileged mode switch> enable

check the correctness of obtaining the IP address via DHCP switch#show ip interface brief '\*' - address is assigned by dhcp client Interface IP-Address Admin-Status Link-Status eth0  $*10.0.0.147$  up up lo 127.0.0.1 up up  $127.0.0.1$  up up

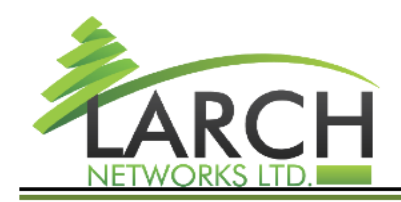

install the new version with the command switch # sys-update install vrf management <URL> confirm the installation of the new version and save / reset the configuration file - reboot the device with the reboot command

after reboot, a new version will be loaded (in the ONIE menu, an item for downloading the previous version will also be available)

### <span id="page-9-0"></span>**UPDATE USING THE ONIE INSTALLATION INTERFACE over the network**

When the system boots, you will see the ONIE environment menu Select the ONIE Rescue menu item

the bootloader with the connected MGMT interface and the presence of a DHCP server will receive an IP address from the server If there is no DHCP server in the network, you must wait for the timeout to receive an address

### <span id="page-9-1"></span>**UPDATE USING THE ONIE INSTALLATION INTERFACE using USB drive**

When updating using a USB device - format the device using the FAT file system, copy the file to the root of the device and connect the device to the USB port of the switch.

When updating the system using a USB drive, mount the drive with the following command mount / dev / sdb1 / mnt / usb

- install the new software version with the command onie-nos-install <image file URL> where  $\leq$ image file URL> is the FTP / HTTP address of the available server that hosts the file or onie-nos-install / mnt / usb / <image file> where  $\leq$  mage file is the name of the file on the mounted USB drive

reboot to the new version will happen automatically. After the update only the new software version will be available in the ONIE menu.

### <span id="page-9-2"></span>**Additional documentation**

Is available on the ONIE installation environment and can be found at

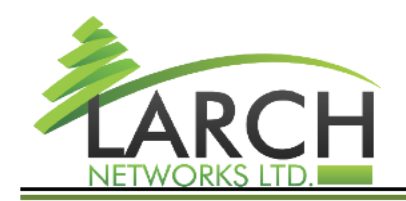

Company ID: 514558683 E-mail: info@larch-networks.com Web: http://www.larch-networks.com<br>Fax: +97239016118

https://opencomputeproject.github.io/onie/user-guide/index.html